## **Selecting Multiple Items**

To select multiple items (for moving, copying, deleting, or editing), do one of the following:

- Click the gray dot at the beginning of the item row for each item you wish to select
- Press **Space** to add the currently-focused item, and then move to the next issue and press **Space** again
- Hold **Shift** and use the Up and Down arrows to select a range of issues
- Hold **Shift** and use the Right/Left arrows to select/deselect the focused issue with all its sub-issues
- Hit **Ctrl+A** (**Command+A** on Mac) to select all issues

Selected items are marked with a filled circle, and an additional panel appears at the top of the grid showing the number of selected items and several action buttons.

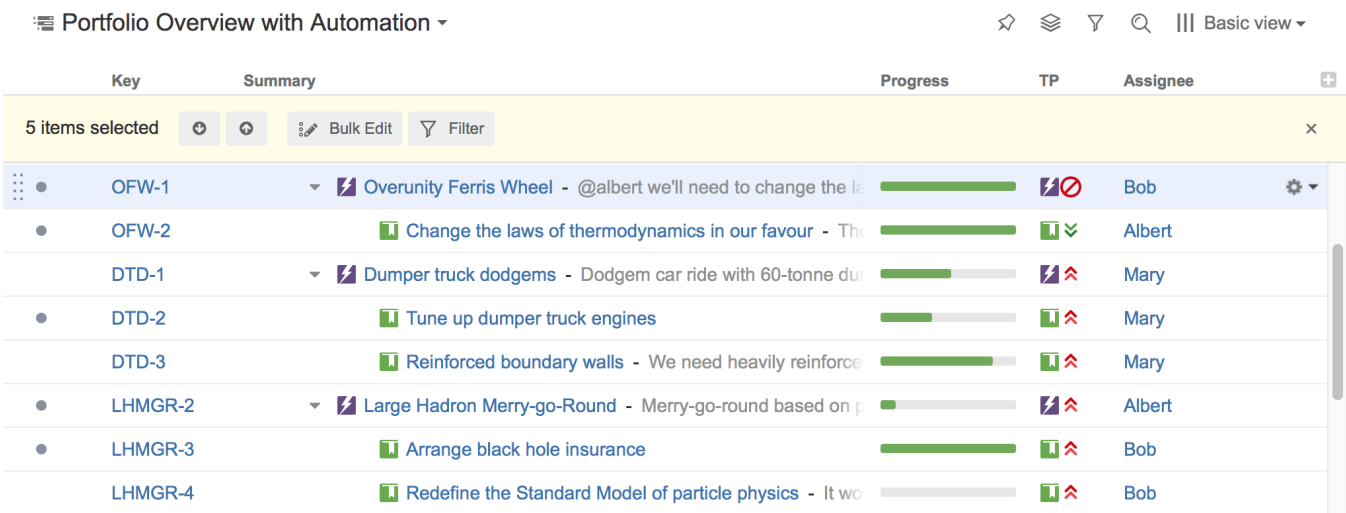

The selection panel offers the following features:

- Move focus from one selected item to another by clicking the up and down arrows
- **[Bulk Edit](https://wiki.almworks.com/display/structure/Bulk+Change) the selected issues using the Jira bulk change wizard**
- Show only selected items and their parents by clicking the Filter button
- Remove all selections by clicking the close button in the right corner of the panel

## Special Selection Markers

If you collapse a list of sub-items, the selection marker of the parent item will show if it contains any selected sub-issues.

For example, if you collapse sub-issues of OFW-1, DTD-1, and LHMGR-2 in the example below, you will see these selection markers (the large and small circles to the left of each row):

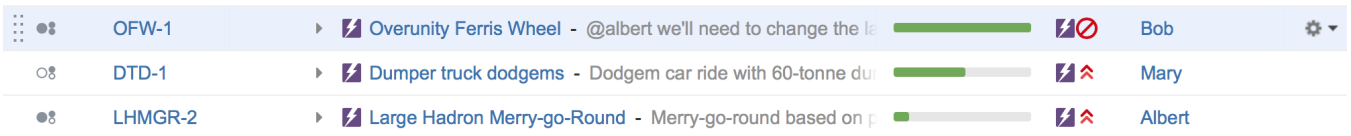

The meaning of each marker is as follows:

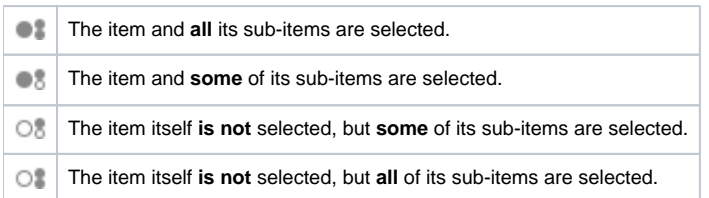

## Changing Multiple Items

The following actions work with the multi-selection:

- [Drag and drop](https://wiki.almworks.com/display/structure/Using+Drag+and+Drop) lets you move a selection of items within a structure or between two structures
- [Cut and paste](https://wiki.almworks.com/display/structure/Using+Cut%2C+Copy+and+Paste) allows you to move items within a structure and between different structures
- [Remove button](https://wiki.almworks.com/display/structure/Removing+Items+from+Structure) or **Delete** key lets you remove multiple items from the structure
- Toolbar buttons *Move Up, Move Down, Indent* and *Outdent* are allowed for multiple items, only if all items in the selection are at the same level in hierarchy and have the same parent item
- [Bulk Change](https://wiki.almworks.com/display/structure/Bulk+Change) lets you use the Jira bulk change wizard to modify the selected issues

## Exiting Multi-Select Mode

To exit multi-select mode (and deselect all items), press the **x** button at the far right of the selection panel or press the **Escape** key.

You can also press **Ctrl+A** (**Command+A**) twice – the first key stroke will select all items, the second one will deselect all items.⊗